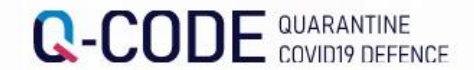

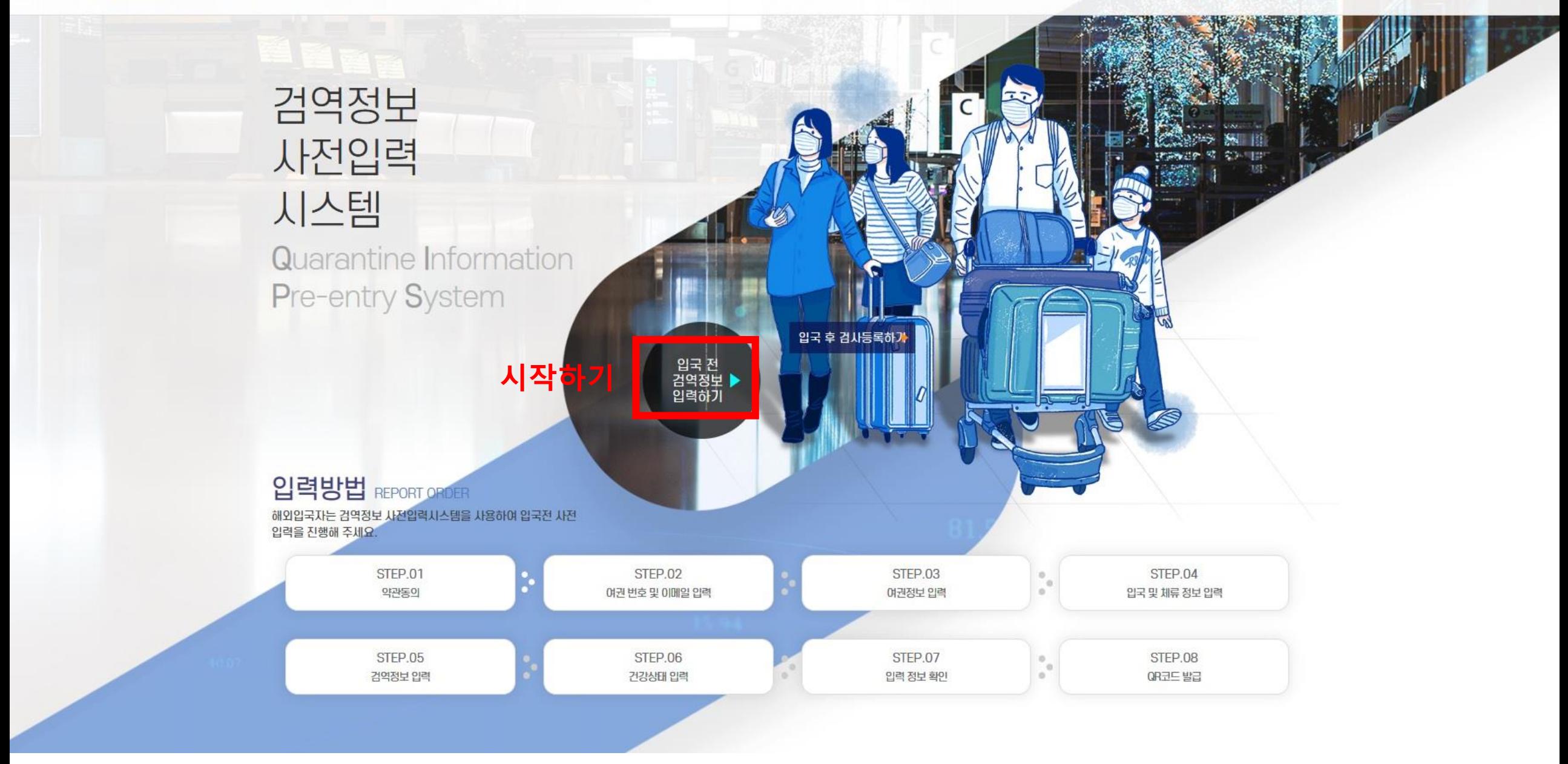

(冊 한국어

# 입력 출발 전 시스템(Q-CODE)에 검역정보를 일력하고 CR 코드를 발급받으시면 신속한 검역서비스 수 있습니다.

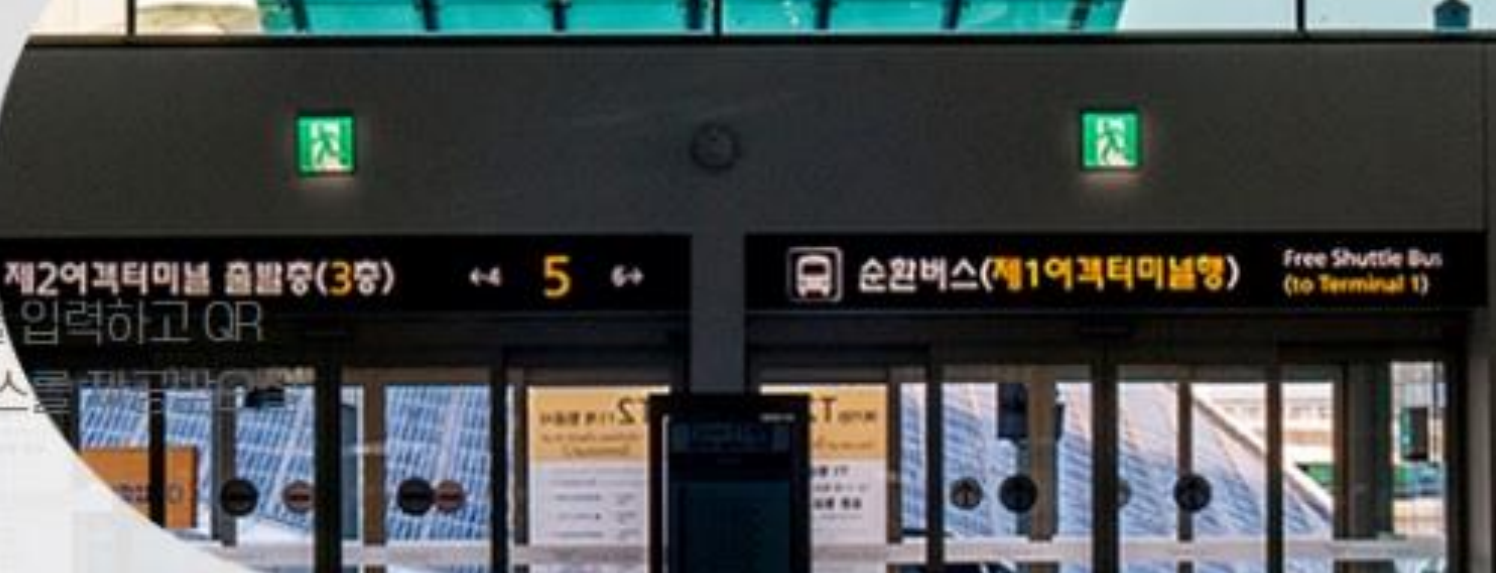

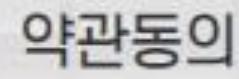

정확한 정보를 입력해주십시오.

●만 14세 이상입니까? (만 14세 미만 아동의 Q-CODE 입력은 법정대리인의 동의가 필요합니다.

○ 예 ○ 아니오

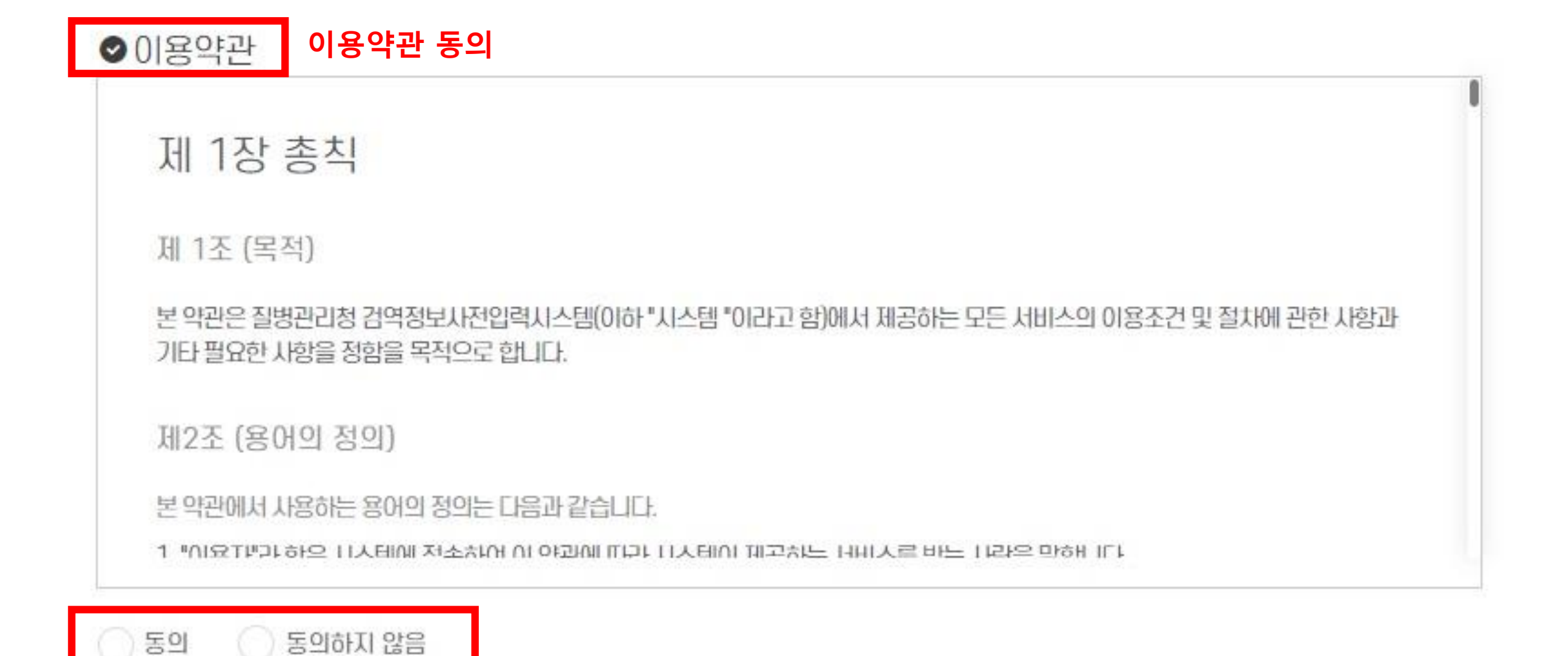

### **개인정보 수집 이용 동의**

검역정보사전입력을 위해서는 개인정보 수집 이용에 동의해야 합니다. 내용을 자세히 읽어 보신 후 동의 여부를 체크하여 주시기 바랍니다.

수집된 개인정보는 2개월 간 보관 후 파기(영구 삭제)됩니다.

● 개인정보 수집 · 이용 동의서

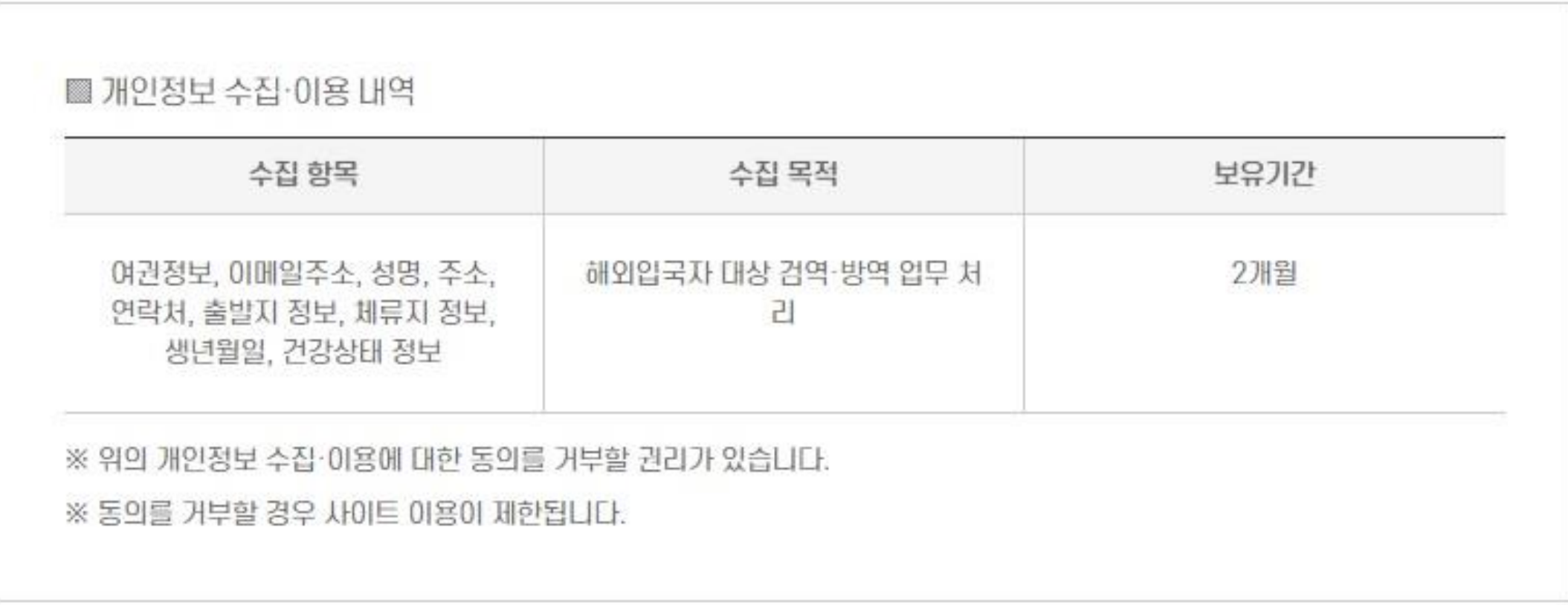

위와 같이 필수 항목 개인정보를 수집·이용하는 것에 동의하십니까?

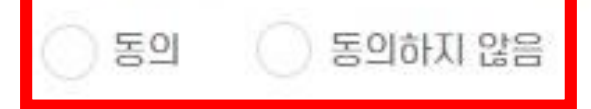

#### **고유식별 정보 처리 동의**● 고유식별 정보의 처리 안내

검역정보사전입력을 위해서는 고유식별정보 수집·이용에 동의해야 합니다. 내용을 자세히 읽어 보신 후 동의 여부를 체크하여 주시기 바랍 LIEI.

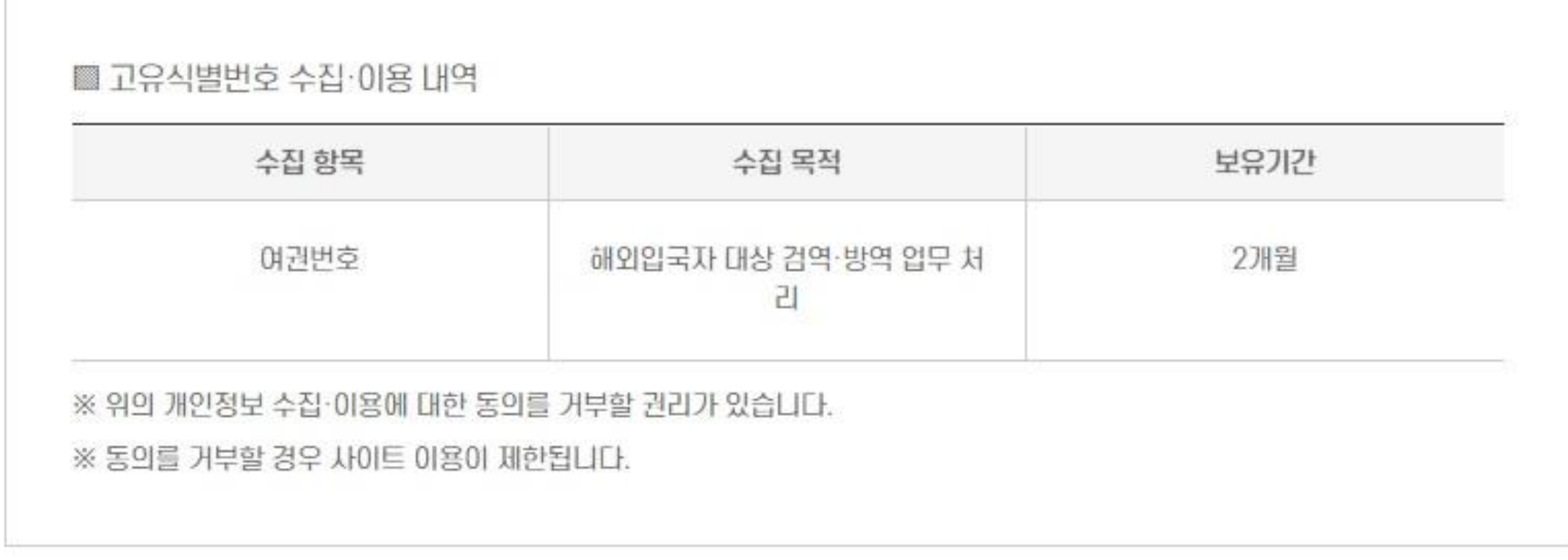

위와 같이 고유식별정보 처리하는데 동의하십니까?

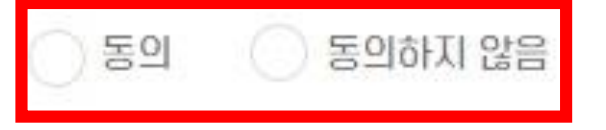

#### **민감정보 처리 내역 동의** ●민감정보 처리 내역 동의서

검역정보차전입력을 위해서는 민감정보 수집·이용에 동의해야 합니다. 내용을 자세히 읽어 보신 후 동의 여부를 체크하여 주시기 바랍니다.

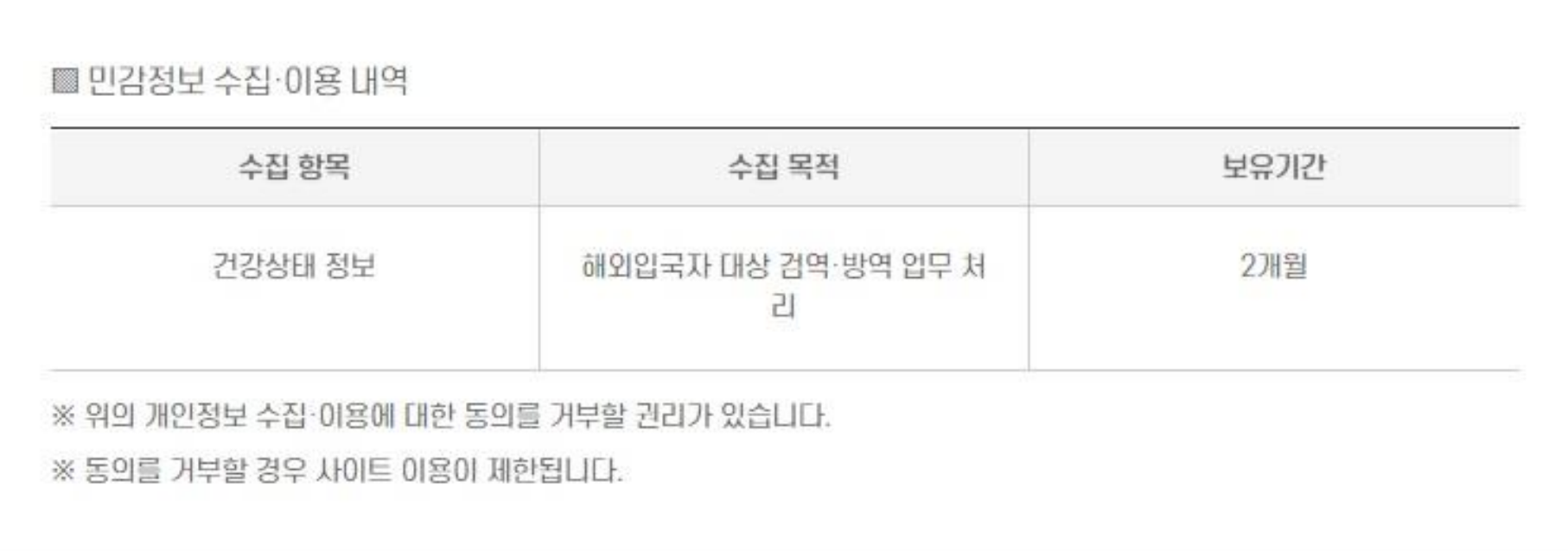

위와 같이 필수 항목 민감정보를 수집 • 이용하는 것에 동의하십니까?

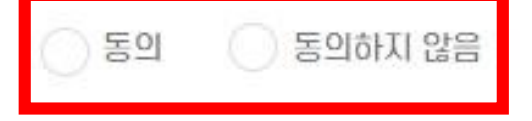

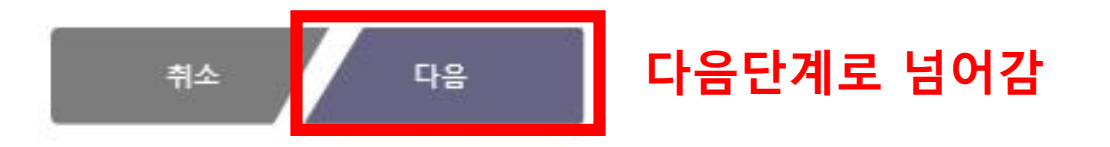

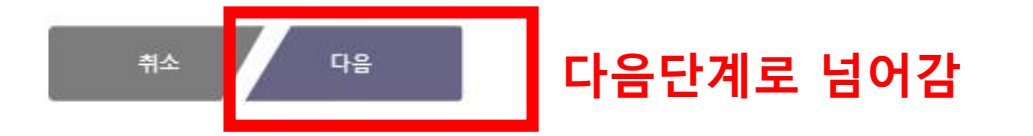

#### **QR코드를 회신 받을 이메일 주소 입력**

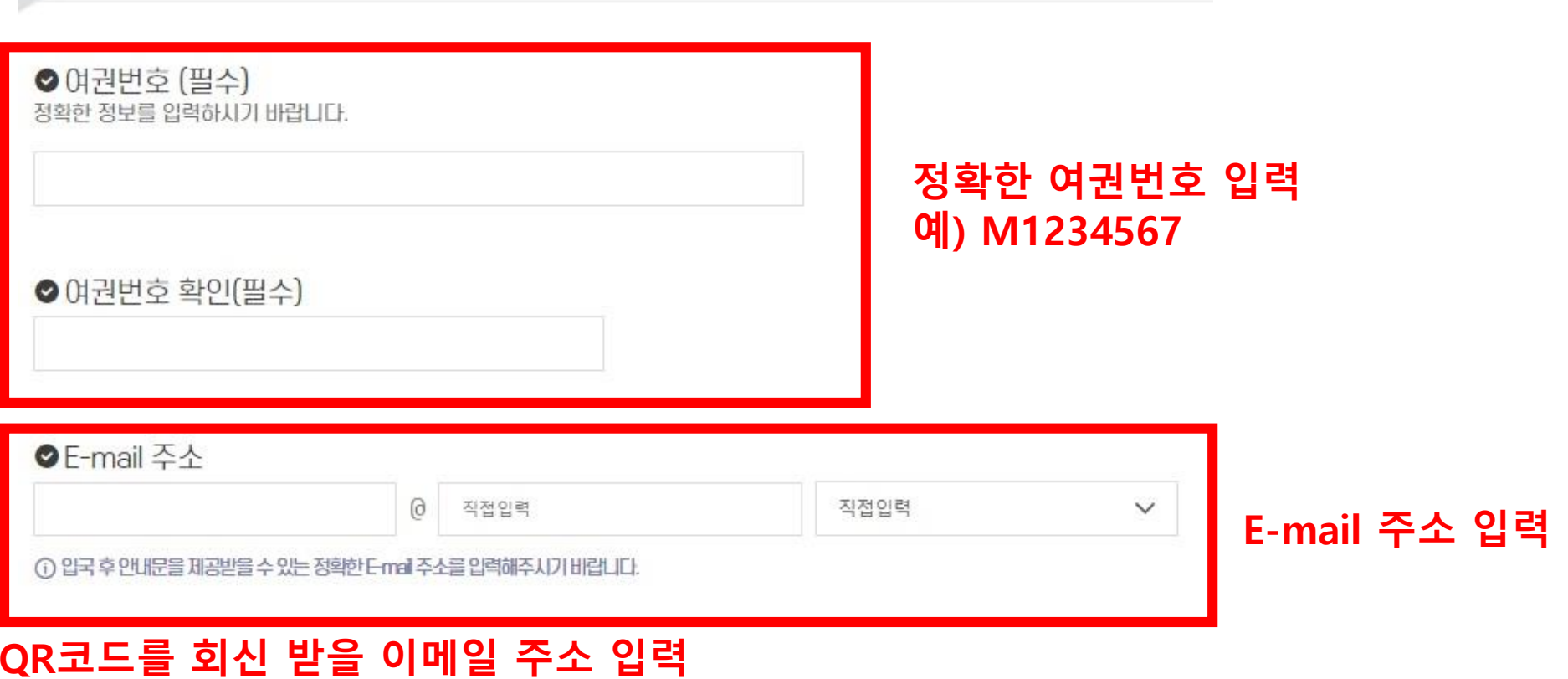

정확한 정보를 입력해 주십시오.

이메일 입력

이전에 입력한 여권번호, E-mail 주소를 동일한 정보를 입력하면 임시저장된 정보를 불러올 수 있습니다.

### 여권정보 입력

정확한 정보를 입력하시기 바랍니다.

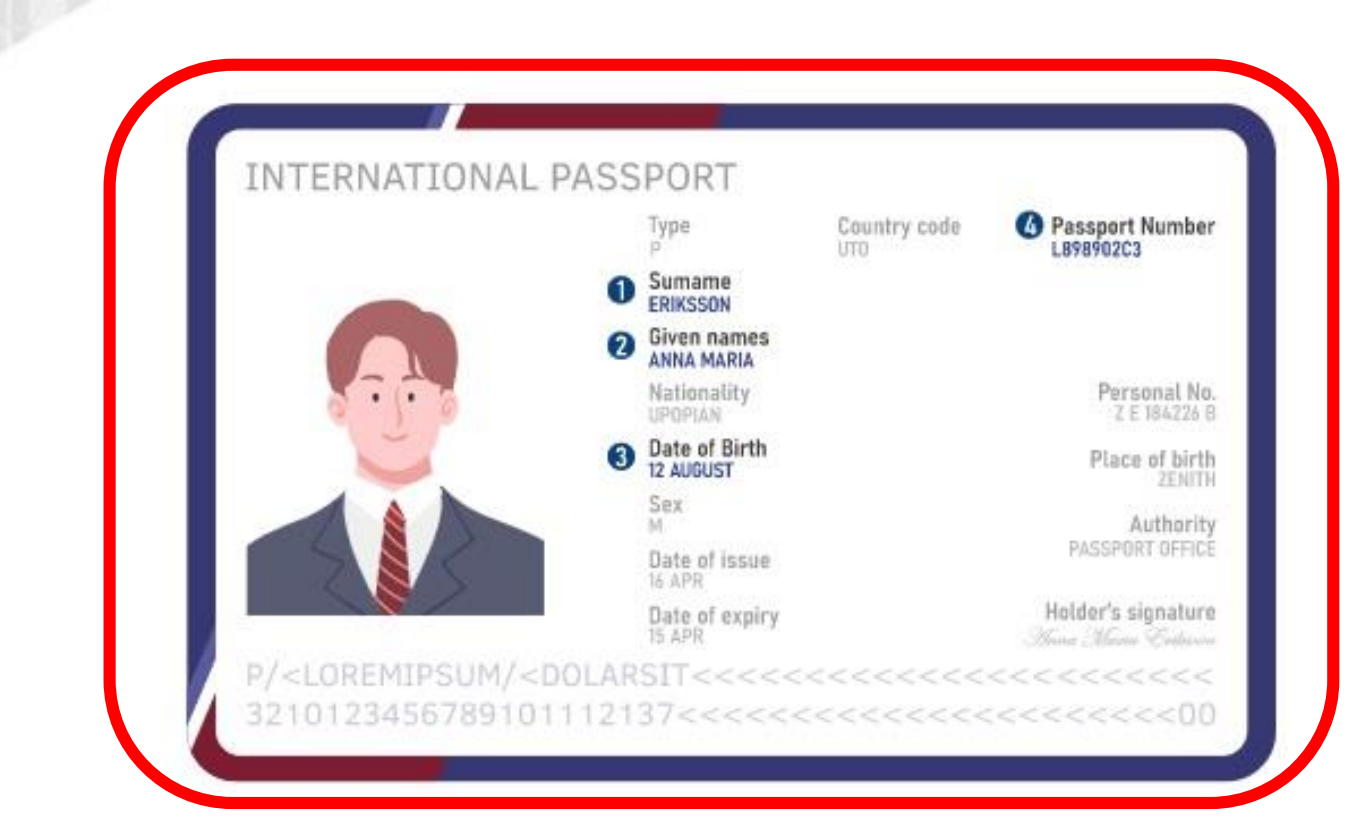

올바른 정보 기입을 위해 여권 예시를 참고해 주세요.

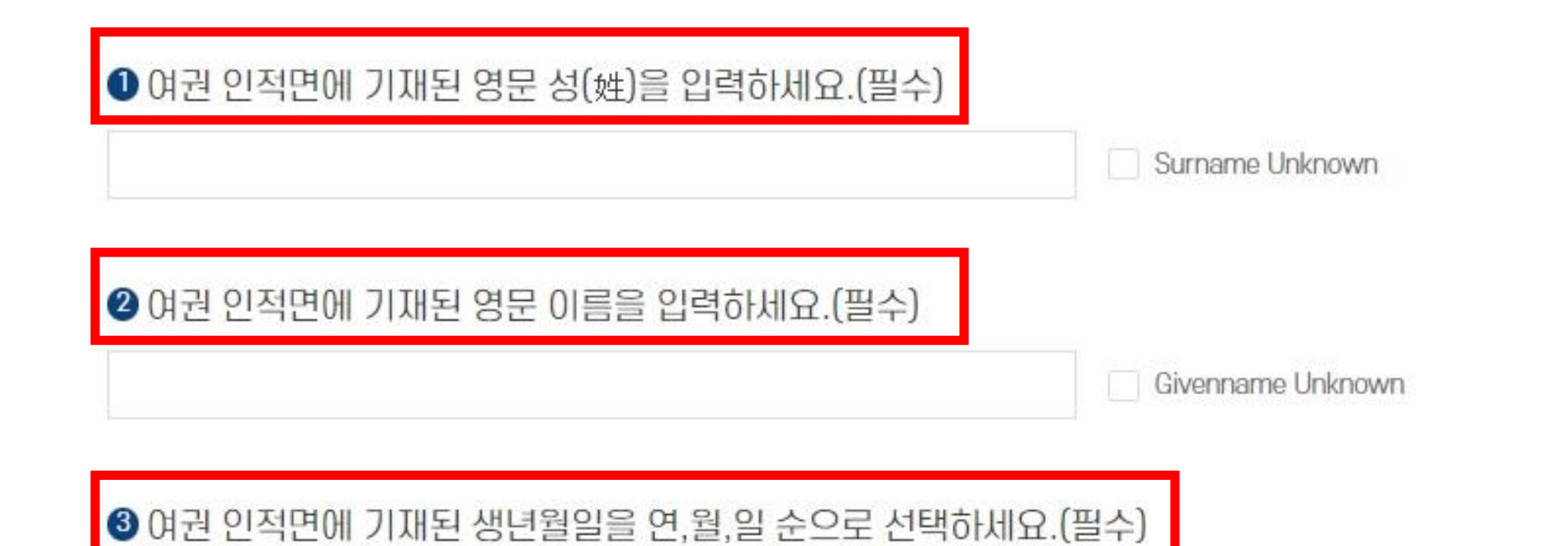

 $\checkmark$ 

일

 $\checkmark$ 

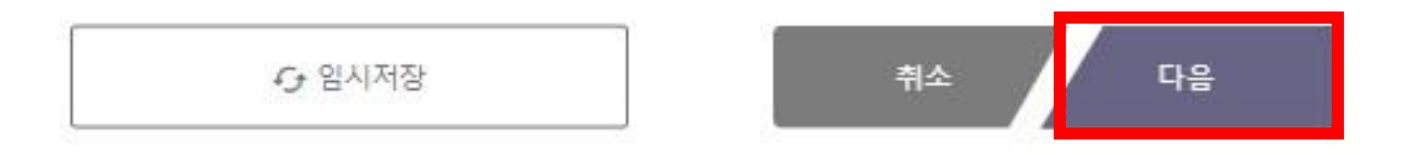

윌

 $\checkmark$ 

연

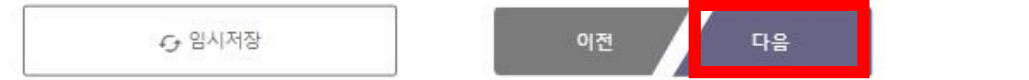

## **휴대폰 이용 불가 등 특이사항이 있는 경우 한국 내 연락 가능한 지인, 숙소 등의 연락처 입력**

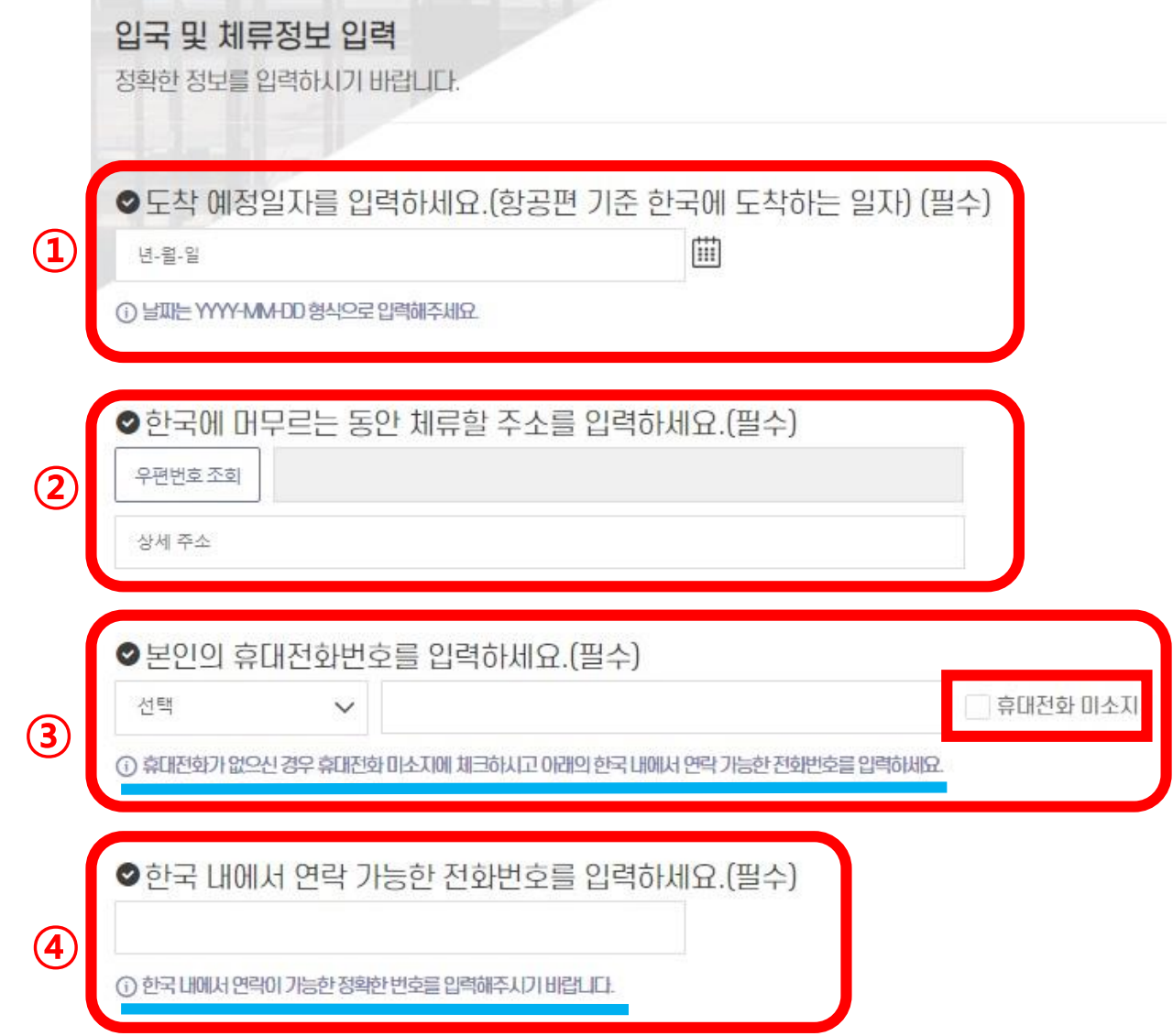

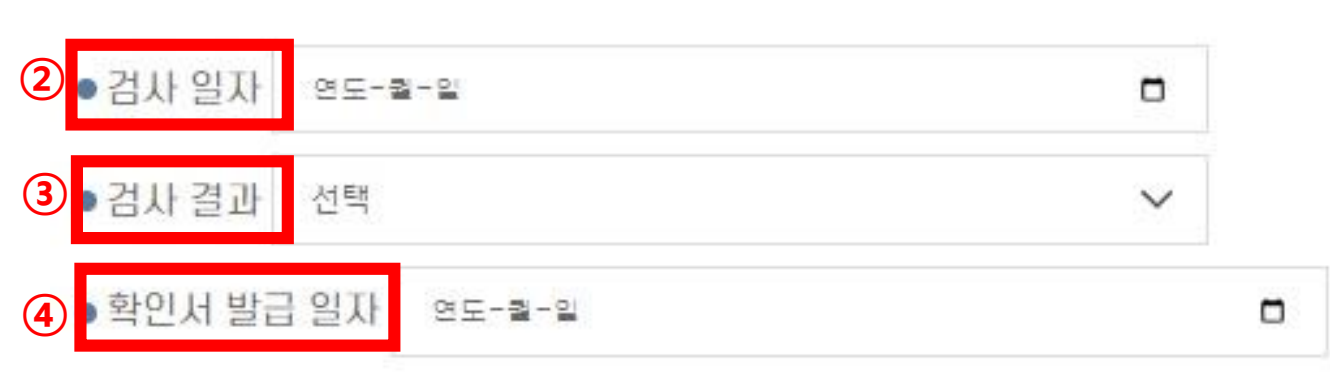

① 전문가용 신속항원검사(RAT)는 출발일 0시 기준 24시간 이내 검사, 그 외 검사는 출발일 0시 기준 48시간 이내 검사한 것만 인정

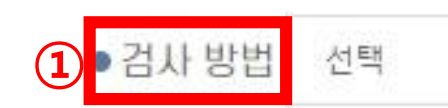

**Park** 

'23년 1월 5일부터 중국발 입국자에 대한 입국 전 음성확인서 제출이 의무화됩니다. 중국발 입국자의 경우 반드시 음성확인서 정보를 입력해주시기 바랍니다. (중국 외 국가 압국자의 경우 입력하지 않고 '다음' 선택)

 $\checkmark$ 

### ● PCR검사 또는 전문가용 신속항원검사(RAT) 음성확인서를 입력하세요. (선택)

정확한 정보를 입력하시기 바랍니다.

건강상태 정보 입력

# \* 주의사항 확인 후 파일 업로드

⊙ (선택2) 음성확인서에 기재된 검사방법이 영문 또는 한글이 아닌 경우, 영문 또는 한글 번역본과 번역인증서류(번역인증문\*) 첨부하여 주세요. (개인번역본은 공증기관이나 또는 대사관의 인증 필요. 공인번역사무소(공인번역가 포함) 번역본은 인증 불요)

① (선택1) 음성확인서에 필수 기재사항이 누락된 경우, 누락된 사항을 증빙할 객관적 자료를 첨부하여 주세요.

⊙ 파일은 pdf, jpg, jpeg, prg, gif만 등록 가능합니다. 5MB01하로 등록 하세요.

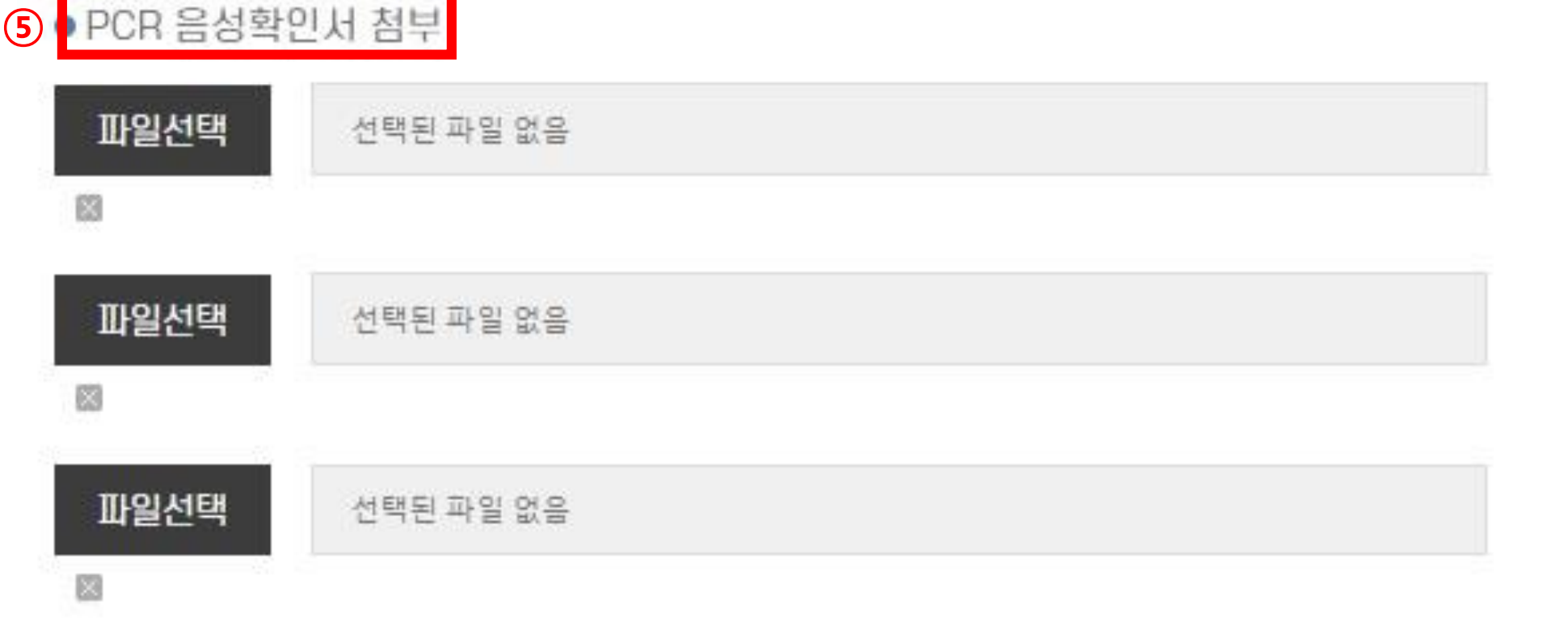

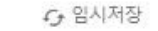

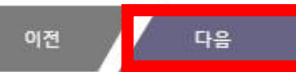

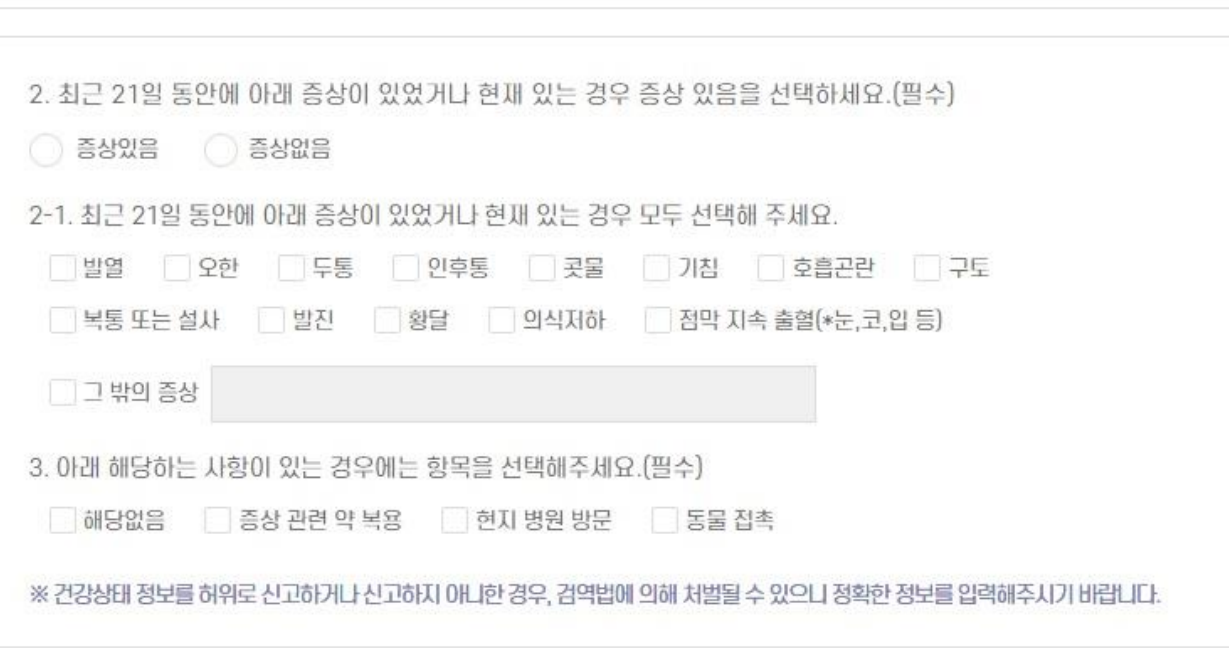

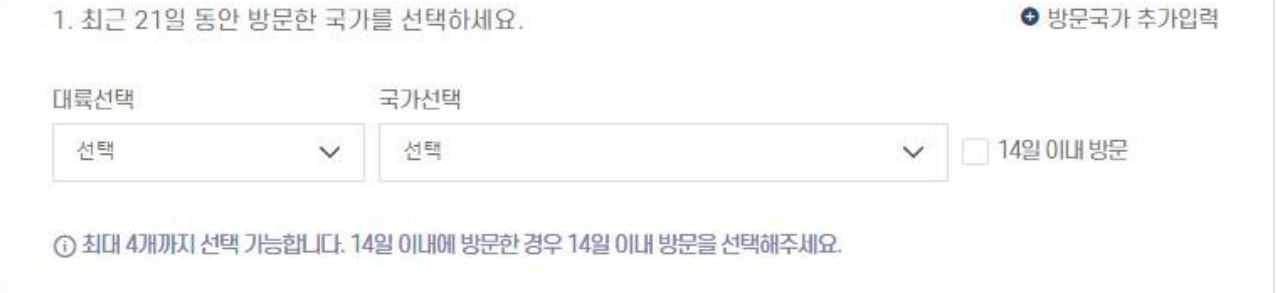

●건강 상태를 입력 하세요.(필수)

건강상태 정보 입력 정확한 정보를 입력하시기 바랍니다.

# **건강상태 정보는 도착 예정일 3일 전부터 입력 가능**

#### **건강상태 정보는 제출 후에도 수시 수정 가능**제출하기 이전

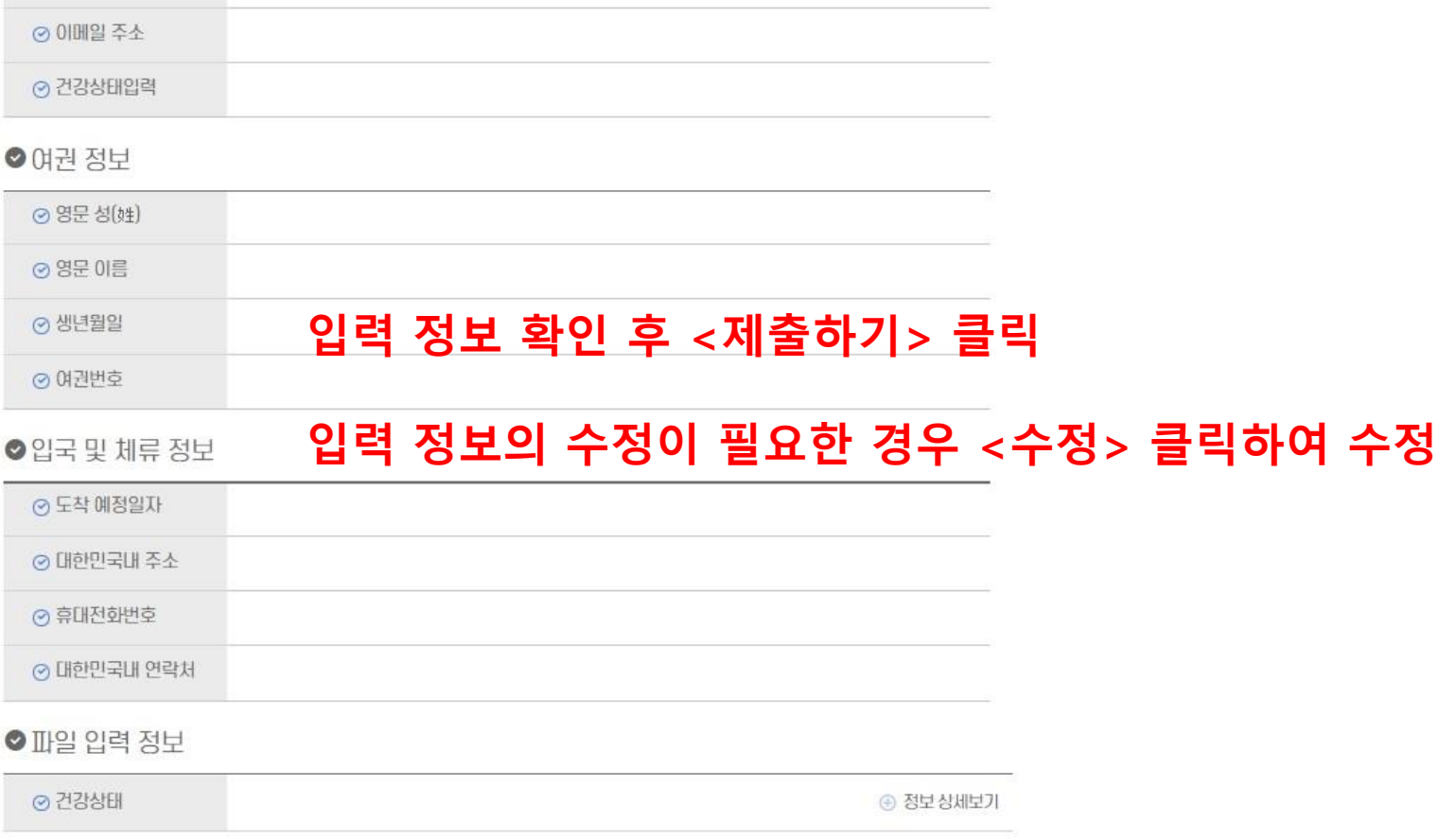

입력 내용을 최종으로 확인하시고, 변경 사항이 있을 경우 아래쪽의 '수정'을 클릭하세요. (단, 입국편명 및 좌석번호, 건강상태 정보는 제출 후에도 수시 수정이 가능합니다.)

입력정보 확인

● 입력 정보

⊙입력번호

수정

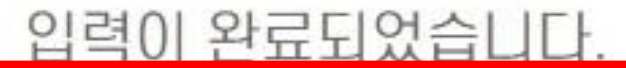

입력완료 후 발급된 QR코드는 메일로도 확인하실 수 있습니다.

# **제출 완료 시 QR코드발급 및 이메일 회신**

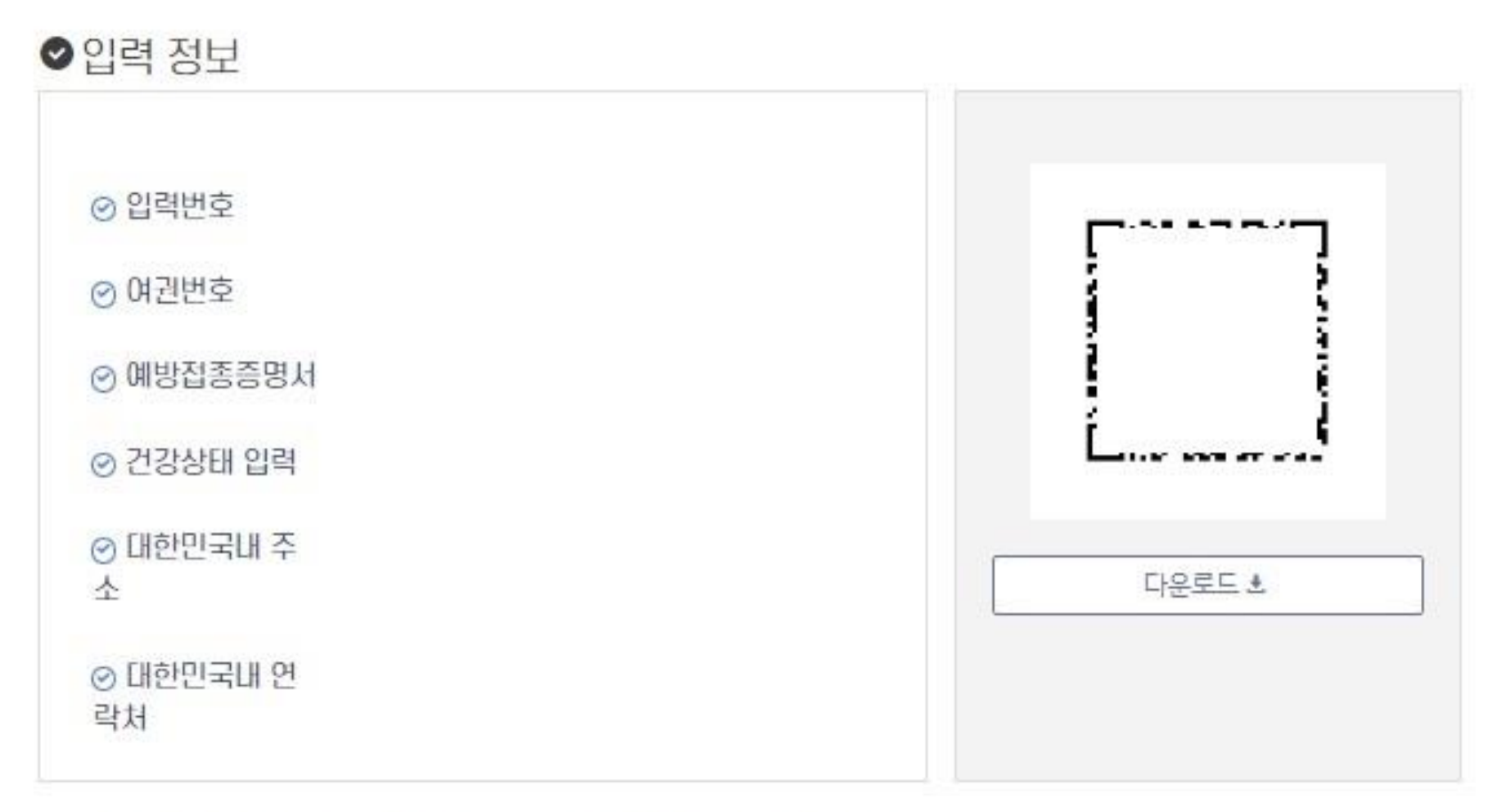

① 발급받은 QR코드를 출력 또는 저장하여 입국 시 검역관에게 제출하시기 비랍니다.

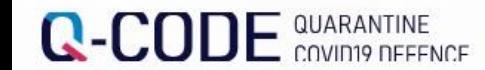

입국 후 검사 등록

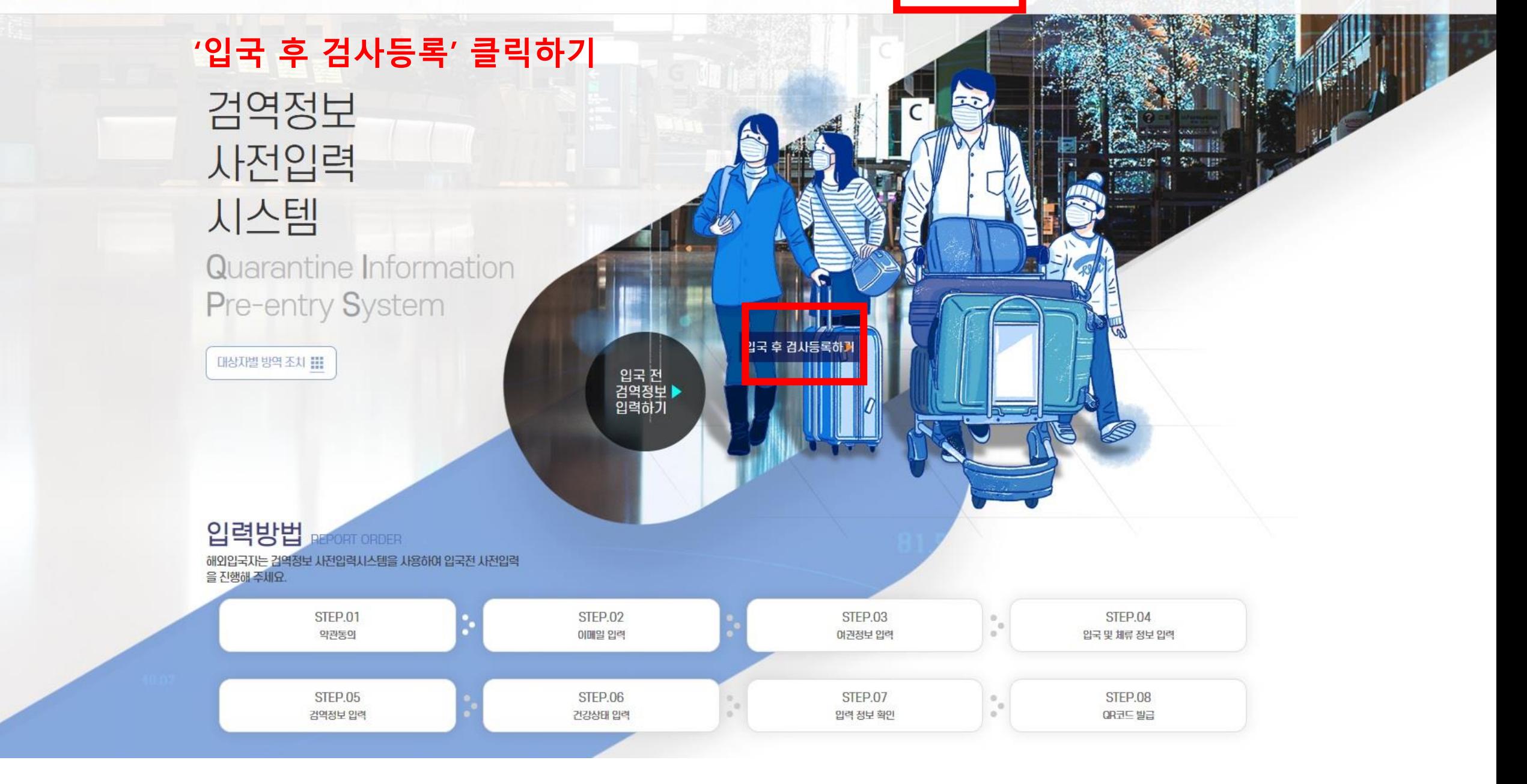

# **★검사일자, 검사결과를 입력하고 발급 받은 검사결과지(또는 검사기관 발송 문자) 업로드 후 저장하기**

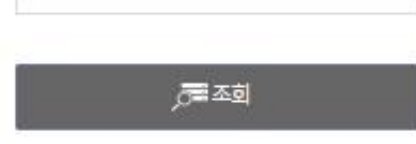

입력 내역 조회

# **★입력번호 또는 여권번호, 생년월일, 입국일자 입력하고 '조회' 클릭하기**

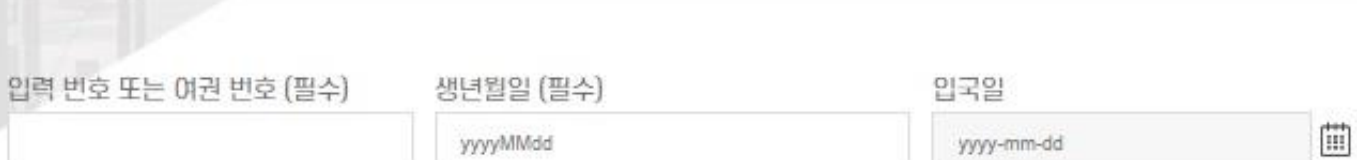

yyyy-mm-dd

입력번호는 입력 시 제출한 이메일에서 확인하시기 바랍니다.

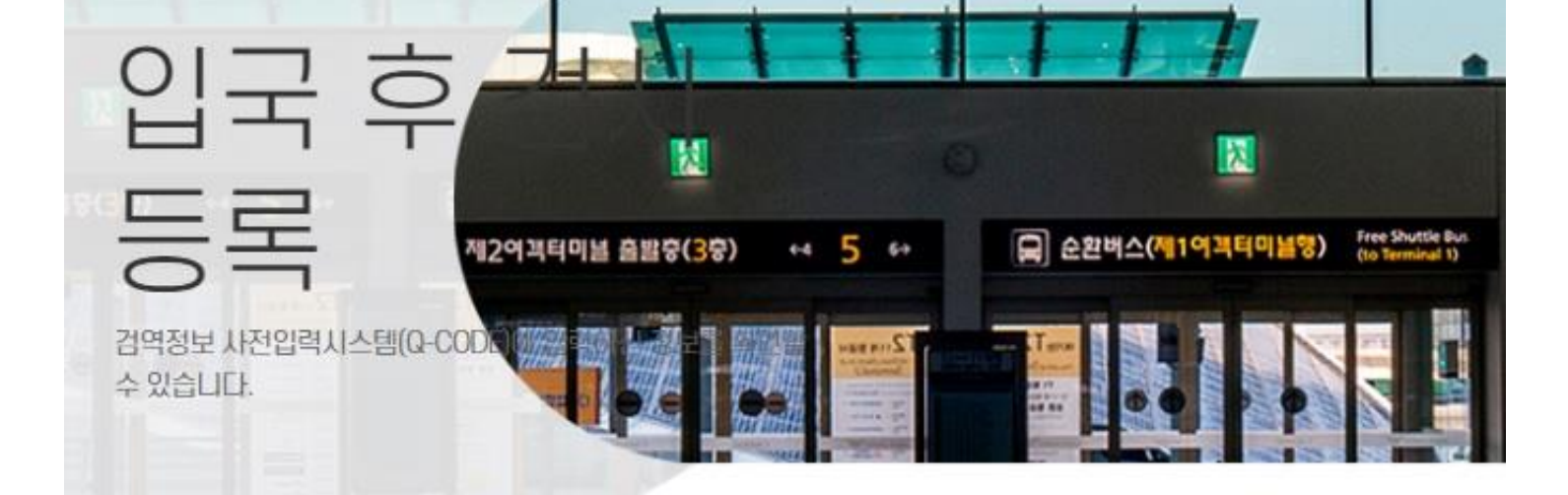